- 1. Go to **my.OTC.edu**
- 2. Login using your OTC username and password
- 3. Select **Student Planning**

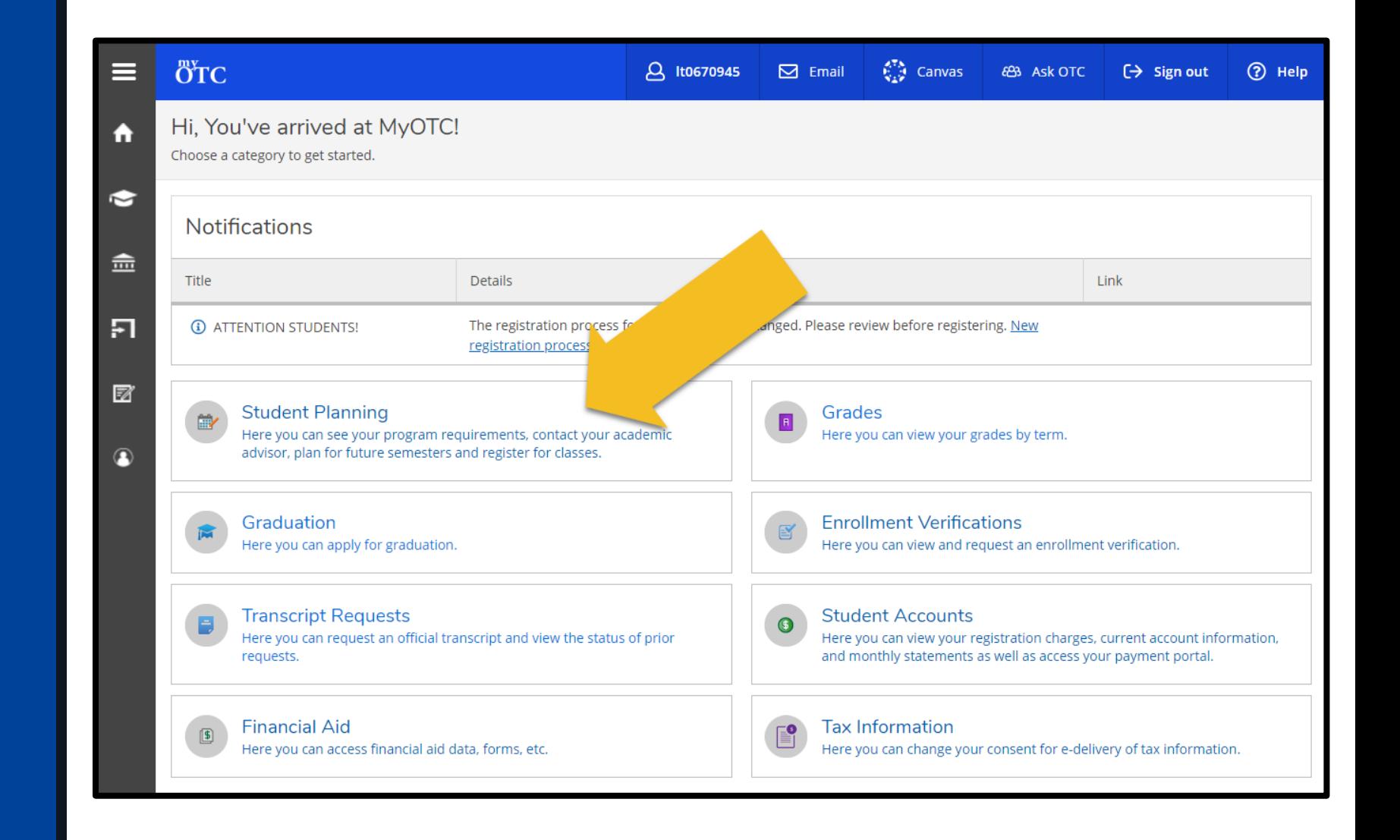

- 4. Select the **Student Planning** dropdown menu
- 5. Select **Find Classes**

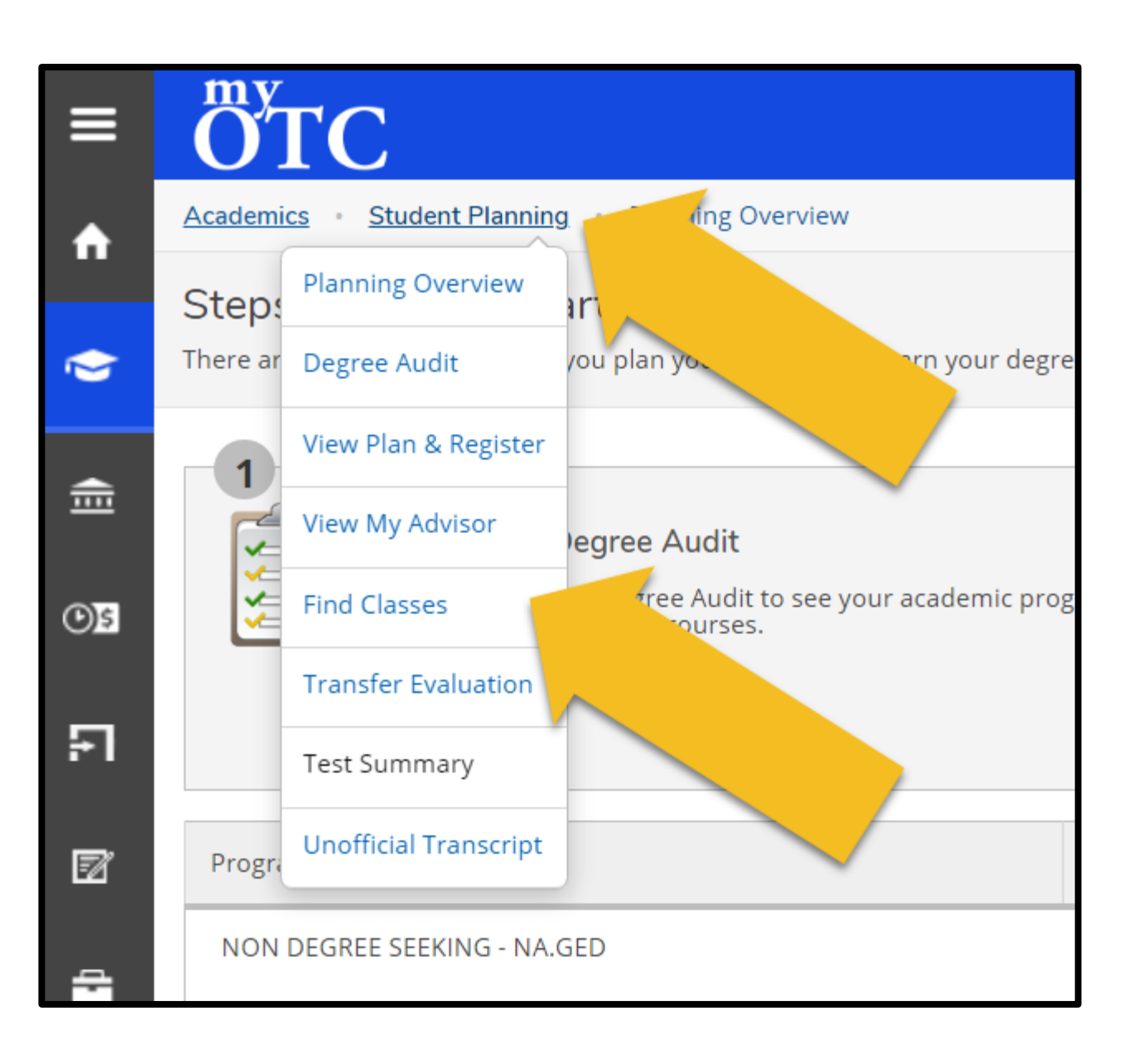

6. Search for a course using the **search bar**  or locate the subject from the provided **department list** 

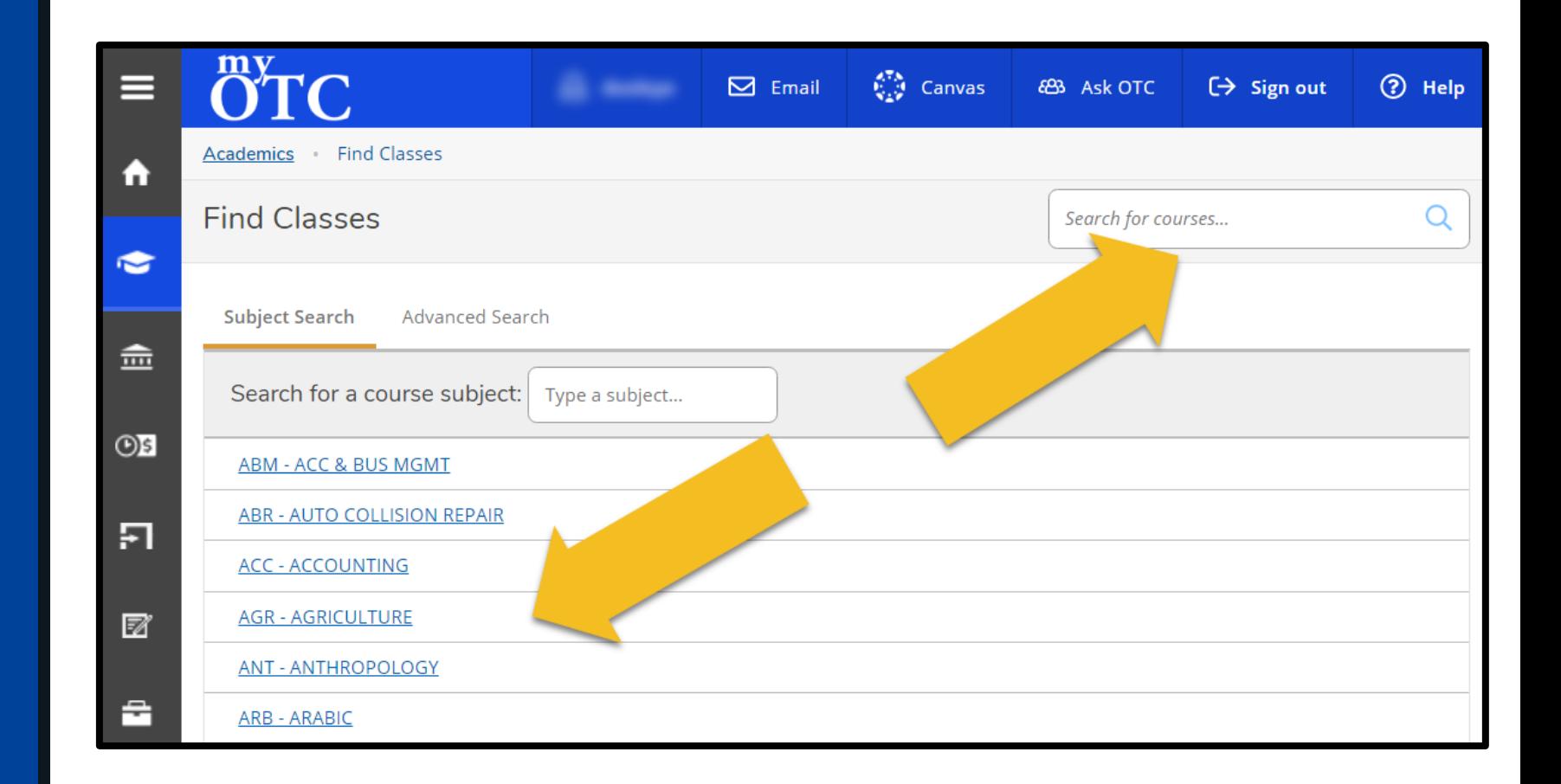

7. Use the **Filter Results** menu to narrow your search

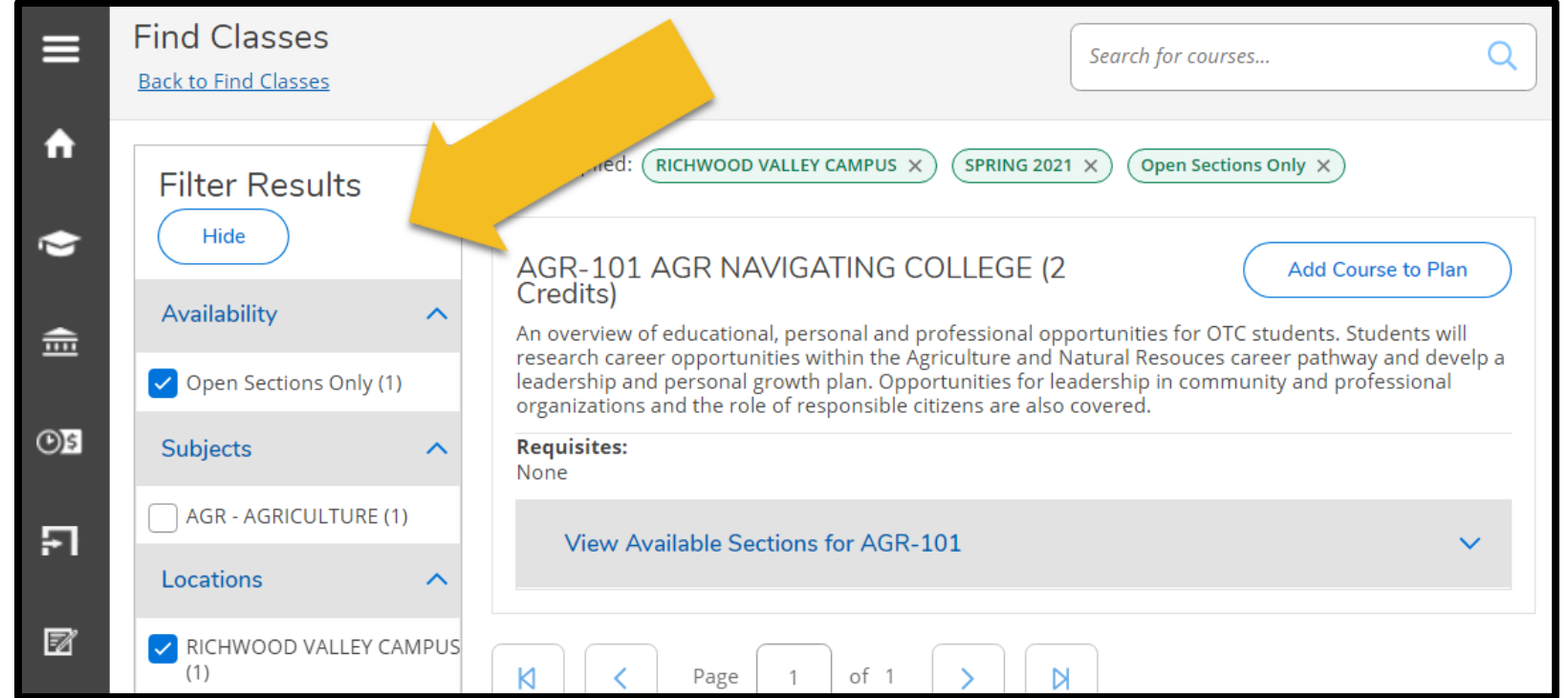

8. Select the **View Available Sections**  dropdown to review section options

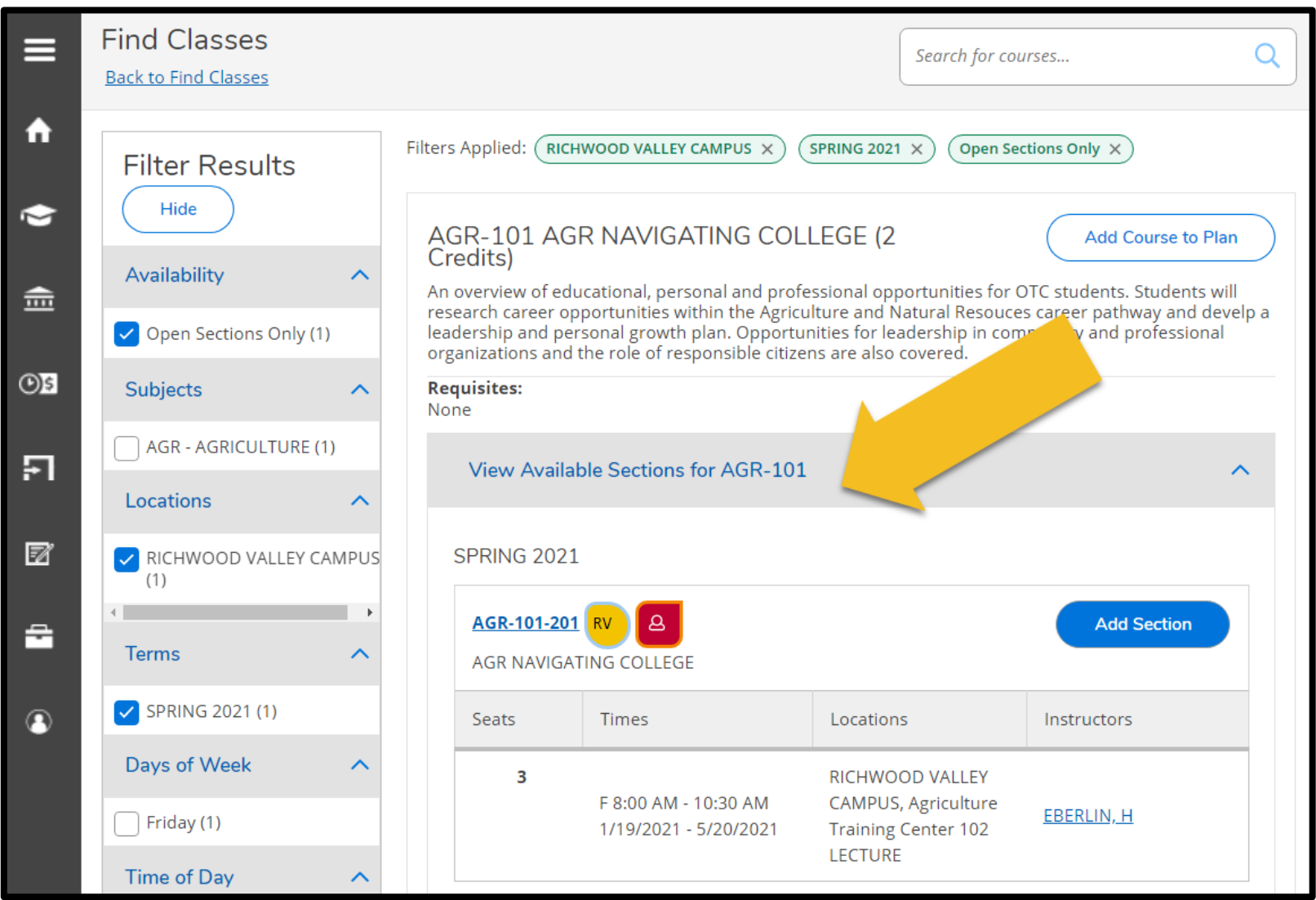

8. Review section information including: **A. Course Format B. Available Seats C. Meeting Times D. Meeting Locations E. Instructor Reviews** Assuming the section works for you, select the corresponding **Add Section** button

#### OTC-101 NAVIGATING COLLEGE (2 Credits)

#### This course is designed to help students create greater success in college and in life. Students will learn strategies to set and achieve their academic, professional and personal goals. With a focus on the empowerment of wise choices, students will explore possible barriers to success and experience greater self-awareness, self-management, creative and critical thinking skills, emotional intelligence and lifelong learning skills.

**Add Course to Plan** 

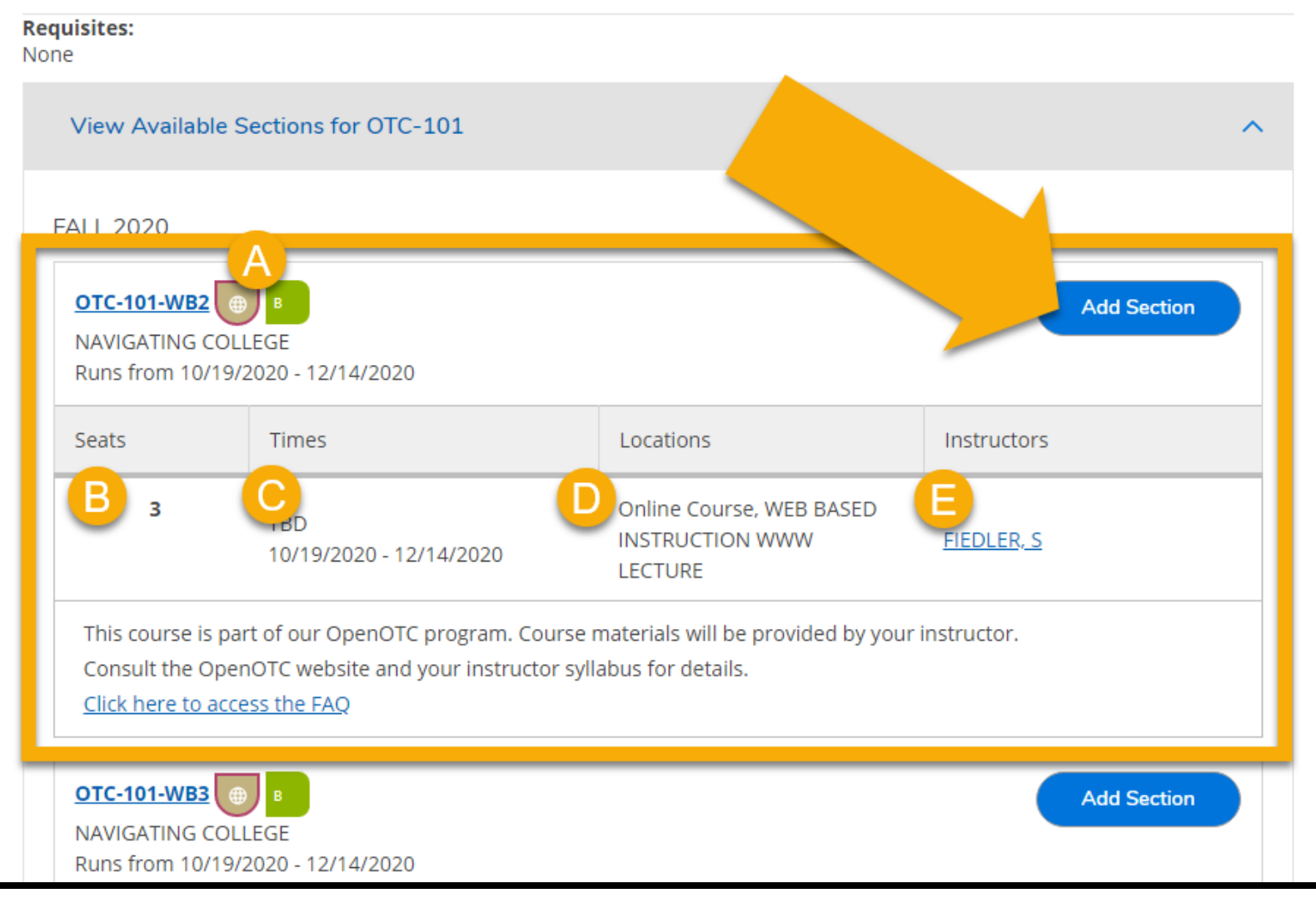